## **LOFAR Docker Images**

We offer the LOFAR software as Docker images, allowing anyone to run our software using the same configuration, without having to build it. Our images can be browsed at <https://hub.docker.com/r/lofar/>.

# **LOFAR Pipeline Software**

To run the lofar pipeline software, you need to:

```
# Install and configure
[[https://docs.docker.com/engine/getstarted/|Docker]] on your computer
(Mac/Linux/Windows)
# Download and start the LOFAR image by running: <file>
```
docker run -it –rm -u \$UID -e USER -e HOME -v \$HOME:\$HOME lofar/lofar-pipeline:LOFAR-Release-2\_19 </file> To list all available versions, go to [https://hub.docker.com/r/lofar/lofar-pipeline/tags/.](https://hub.docker.com/r/lofar/lofar-pipeline/tags/)

# You now have the LOFAR software available at your finger tips, and your home directory available. You can run for example: <file>

you@3617438dfc63:/\$ NDPPP Usage: DPPP [-v] [parsetfile] [parsetkeys…]

parsetfile: a file containing one parset key=value pair per line parsetkeys: any number of parset key=value pairs, e.g. msin=my.MS

</file> or:

```
you@3617438dfc63:/$ long_baseline_pipeline.py
/opt/lofar/lib/python2.7/site-packages/lofarpipe/support/utilities.pyc :
Using default subprocess module!
Usage: /opt/lofar/bin/long baseline pipeline.py <parset-file> [options]
Results:
```
or one of our dependencies:

```
you@3617438dfc63:/$ /opt/aoflagger/bin/aoflagger
AOFlagger 2.8.0 (2016-06-21) command line application
This program will execute an RFI strategy as can be created with the RFI gui
and executes it on one or several observations.
Author: André Offringa (offringa@gmail.com)
Usage: ./aoflagger [options] <obs1> [<obs2> [..]]
```
...

Once you have the above up and running, you will need some data to work on, and likely a parset with configuration settings. If you've put both in your home directory, they're immediately available when running the above command. If not, you can use additional "-v" parameters to make more directories available in your Docker container.

### **Q&A**

### **Q: Where can I find a list of available LOFAR software versions?**

A: <https://hub.docker.com/r/lofar/lofar-pipeline/tags/>

### **Q: I get "Illegal instruction"?**

A: The LOFAR software is compiled for a 2015-era processor (Intel Xeon E5-2603v3 to be exact) for performance reasons, and uses CPU instructions not available on older machines. Please run our images on a newer machine.

From: <https://www.astron.nl/lofarwiki/> - **LOFAR** *Wiki*

Permanent link: **<https://www.astron.nl/lofarwiki/doku.php?id=public:docker&rev=1486630914>**

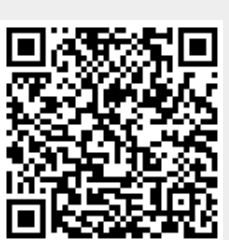

Last update: **2017-02-09 09:01**